**REFERENCE GUIDE:** one **Headcount Portal User Guide** Section 4 Section 7 Section 1 Section 2 Section 3 Section 5 Section 6 Section 8 Section 9 Logging in Completing Submitting What Should I **Ethnicity Code** General Resubmitting Reports Language Headcount Information Headcount Enter Code List Headcount List SECTION 1 – LOGGING IN Using the Web Address provided in your email. https://emsonline.leics.gov.uk/ProviderPortal LIVE/Account/Account/Login Log In Select the address or copy and paste into your Internet Browser address bar. Username Login to **Provider Portal** by completing the user name and password fields on the login box; then click Log In button. 2 Password a. Note: If you have logged in previously and cannot remember either your Username Log In or Password you can select the links below the Login button and follow the instructions. Forgotten your username? Forgotten your password?

PLEASE NOTE: Each time you login the portal, you will need to answer your Secret Question.

## **SECTION 2 – GENERAL INFORMATION**

- You only need to enter children who you are claiming FEEE for. Please do not include non-funded children on this form.
- Any children on your previous task submission will have some of their information pre-filled e.g. the start date.
- Please note all children (2/3/4 years) will all go onto the same headcount/amendment form.
- You no longer need to input the CURN number (2-year-old funding) however if the child has an Out of County eligibility code this will need to be submitted via Any comms + so the Capita record can be updated manually.
- Only enter an end date for children who have left or who are leaving the setting this period. Do not enter an end date if the child will be claiming with you in the next period, otherwise you will not receive an initial payment for this child.
- If a child changes their hours during the period i.e. increases/decreases the system only allows one line for each child. Therefore, you will need to manually add up the total hours for the period and input this figure and then the system will calculate the hours per week. This figure will be an average and is calculated from the total hours for the period divided by the number of weeks.

• Remember you can submit your headcount/amendment task as many times as you like between the date it is release and the deadline date. In fact, we are encouraging you to do so! There is no longer a need for you to leave all you're inputting until the end of the headcount period – you can add/end children and update hours/weeks as many times as you like. It is only the final submission before the deadline that will be used to calculate payments. Please only submit once a day to allow the system to catch up.

## Important information

The portal will log you out after a period of inactivity. When you return to the screen, it will prompt you to log in again and you will be able to resume from the last screen you accessed.

## SECTION 3 – COMPLETING HEADCOUNT

| Name and Party Party Party and Party Party | -                                 |
|----------------------------------------------------------------------------------------------------|-----------------------------------|
| Provider Portal - Home     ×                                                                                                    |                                   |
| County Council                                                                                                    | Provider Portal                   |
| A Home Administration -                                                                                                    | 🛔 R <b>unsen</b> , 😃 Sign out     |
|                                                                                                    |                                   |
| Welcome to the ONE Provider Portal                                                                                                    |                                   |
| Below are the services available to you.                                                                                                    |                                   |
| Click on the 'Two Year Funding' icon to start a Two Year Old funding application                                                                                                    | ation                             |
| Click on the '30 Hours Free Childcare' icon the validate (or review previously                                                                                                    | / validated) 30 Hours DERNs       |
| Click on the 'Disability Access Fund' icon to submit your DAF applications                                                                                                    |                                   |
| Click on the 'Headcount' icon to submit your headcount information                                                                                                    |                                   |
| (a) (a) (b) (c) (c) (c) (c) (c) (c) (c) (c) (c) (c                                                                                                    |                                   |
| The image on the next page shows the headcount page, on the unread If you do not have any messages, nothing will be show                                                                                                    | -                                 |
| Headcount forms will appear under 'My tasks' - To open the he                                                                                                    | eadcount task, click onto the ind |
| Not Started                                                                                                    |                                   |

headcount task will show the red status indicator: Due Tomorrow

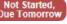

| Leicestershire<br>County Council                 |                                             | Provider Portal                                   |
|--------------------------------------------------|---------------------------------------------|---------------------------------------------------|
| me Headcount - 30 Hours Free Childcare - Two Yea | r Old Funding -                             | ර Sign out                                        |
| ome to the Headcount Portal                      |                                             | ×                                                 |
| a list of the tasks available to you             |                                             |                                                   |
| the messages you have been sent                  |                                             |                                                   |
| the messages you have been sent                  |                                             |                                                   |
| the messages you have been sent                  | My messages                                 |                                                   |
| Headcount (Actual) for Autumn Term 2018 (01      | Reminder to submit Special E<br>information | Today 08:46<br>[\$\$Surname\$\$] You are required |

When you open the headcount form, it will either have some child details already in it (if you had children in the previous period who are still eligible for funding) OR it will be blank (if you did not have any children in the previous or if you are a new provider). You should take the following steps, depending upon which scenario applies:

#### 1. Blank form and no claims to make

Ignore the task, the notification will disappear after the deadline date.

## 2. Populated /Blank form and children to add

To start adding your children click Add Child

button and input information.

## 3. Populated form and changes to make

• For children who have left, click Edit Headcount button and enter an end date. Only enter an end date for children who have left or who are leaving the setting in this period.

#### Edit Headcount

- For children that are leaving your setting mid-period, click button to input hours attended/claimed and enter an end date. Please ensure you claim the correct amount of weeks.
- For children who are at the setting click Edit Headcount button to input hours attended and claimed. Do ٠ not enter an end date if the child will be claiming with you next period otherwise you will not receive an initial payment for this child.

#### Populated form and no children to claim for. 4.

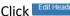

Click Edit Headcount button to enter an end date for all the children.

## Specific guidance for completion of the headcount

1

7

|                  | ilter by Forenam<br>Ag |                | formation a | Autun            |                          |           | 17 - 31 Dec 17) |               |              |          |             |      |
|------------------|------------------------|----------------|-------------|------------------|--------------------------|-----------|-----------------|---------------|--------------|----------|-------------|------|
| FI               |                        |                | formation a | t any time until | I the deadline           |           |                 |               |              |          |             |      |
| FI               |                        |                | formation a | t any time until | the deadline             |           |                 |               |              |          |             |      |
|                  | Ag                     | e              |             |                  | ruic deddinie (          | of 17 Aug | just 2017.      | - 3           |              |          |             |      |
| 2000             |                        |                | _           |                  |                          | 4         |                 |               |              |          | _           |      |
| T                |                        | 2 -            |             | d Child          | Edit Headcour            | it D      | lownload        |               |              |          | Su          | bmit |
|                  |                        |                |             |                  |                          |           |                 |               |              |          |             |      |
|                  | Forename               | Surname        | Funding     | Date of          | Start                    | End       | Weeks           | Average Hours | Hours        | Hours    | Hours       |      |
|                  | \$                     | \$             |             | birth            | Date                     | Date      | Attended for    | Attended per  | Attended for | Claimed  | Claimed for |      |
|                  |                        |                |             | \$               | \$                       |           | term 0.00       | week          | term 0.00    | per week | term 0.00   |      |
|                  |                        |                |             |                  |                          |           |                 |               |              | (        | ( <u></u> ) |      |
|                  | Verity                 | Blamange       |             | 22/12/2013       | 24/04/2017               |           | 0.00            | 0.00          | 0.00         | 0.00     | 0.00        |      |
| 2                |                        |                |             |                  |                          |           |                 |               |              |          |             |      |
|                  | Barnaby                | Button         |             | 10/08/2013       | 01/01/2017               |           | 0.00            | 0.00          | 0.00         | 0.00     | 0.00        |      |
|                  | Barnaby                | Button         |             | 10/08/2013       | 01/01/2017               |           | 0.00            | 0.00          | 0.00         | 0.00     | 0.00        |      |
| 3                | Barnaby<br>Layla       | Button<br>Lowe | Ø           |                  | 01/01/2017<br>09/01/2017 |           | 0.00            | 0.00          | 0.00         | 0.00     | 0.00        | X    |
| 8                | Layla                  | Lowe           | Ø           | 09/10/2014       | 09/01/2017               |           | 0.00            | 0.00          | 0.00         | 0.00     | 0.00        |      |
| 2<br>3<br>2<br>2 |                        |                | Ø           | 09/10/2014       |                          |           |                 |               |              |          |             |      |

1 – To change child details – click the button to edit a child's record i.e. change of name, address, inputting parent/carer details or adding the DERN number

2 – To add a new child – click the 'Add Child' button

3 – To enter hours/weeks or to input an end date– click the 'Edit Headcount' button 4 – To Submit the headcount – click the

'Submit' button. This can be done as many

times as necessary before the deadline date, however please submit no more than once a day to allow the system to catch up.

5 – The status indicator shows the status of your task.

6

## Change existing children's details

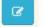

To edit the record for an existing child, i.e. change of name, address, or correcting errors with dates of birth or spellings, click button in the first column next to the child's forename, make the changes and click the 'Save' button.

| • | Forename<br>\$ | Surname<br>\$ | Funding | Date of<br>birth<br>\$ | Start<br>Date<br>\$ | End<br>Date | Weeks<br>Attended<br>term | d for | Average Hours<br>Attended per<br>week |    | Hours<br>Attended for<br>term | Hours<br>Claimed<br>per week | Hours<br>Claimed for<br>term |  |
|---|----------------|---------------|---------|------------------------|---------------------|-------------|---------------------------|-------|---------------------------------------|----|-------------------------------|------------------------------|------------------------------|--|
|   |                |               |         |                        |                     |             |                           | 0.00  | 0.0                                   | 0  | 0.00                          | 0.00                         | 0.00                         |  |
| Ø | Verity         | Blamange      |         | 22/12/2013             | 24/04/2017          |             |                           | 0.00  | 0.                                    | 00 | 0.00                          | 0.00                         | 0.00                         |  |

## Adding children

Add Child

To add new starters, click Next

and click the button.

button at the top of the form. The following screen will appear which you will need to input the child's legal forename and surname

# Add Child

Please enter the child's forename and surname

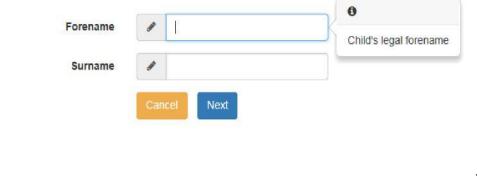

| Leicestersh<br>County Cou                              | ncil                                                                                            | Provider Portal                                                   |
|--------------------------------------------------------|-------------------------------------------------------------------------------------------------|-------------------------------------------------------------------|
| Home Headcount                                         |                                                                                                 | Sign out                                                          |
|                                                        |                                                                                                 |                                                                   |
| dd Child                                               |                                                                                                 |                                                                   |
| Forename •                                             |                                                                                                 |                                                                   |
| Middle Name                                            | 1                                                                                               |                                                                   |
| Surname *                                              | Juiton                                                                                          |                                                                   |
| Gender *                                               | <ul> <li>Male</li> <li>● Female</li> </ul>                                                      |                                                                   |
| e of birth (dd/mm/yyyy)                                |                                                                                                 |                                                                   |
| Ethnicity *                                            | Please select                                                                                   |                                                                   |
| First Language *                                       | Please select     *                                                                             |                                                                   |
| SEND Status                                            | Please select                                                                                   |                                                                   |
| Eligibility Code                                       | e.g. 50001005014                                                                                |                                                                   |
| find the home address ple<br>tcode, you can look it up | and enter the postcode and click 'Find Address'. If the address is not listed then type<br>ere. | the correct address in the boxes provided. If you do not know the |
| Postcode                                               | #                                                                                               |                                                                   |
|                                                        | Find Address I don't have a Postcode                                                            |                                                                   |
|                                                        | * Required field                                                                                |                                                                   |

an invalid DERN number it will display the following error message

'No eligible checks have been found for eligibility code 5001234569! Please complete a thirty hour entitlement check for this code.'

Please note - We no longer require you to submit the 2 year old CURN on the headcount, however if the child has an Out of County eligibility code this will need to be submitted via Anycomms + so the Capita record can be updated manually. If you are unsure, please contact the FEEE Helpline.

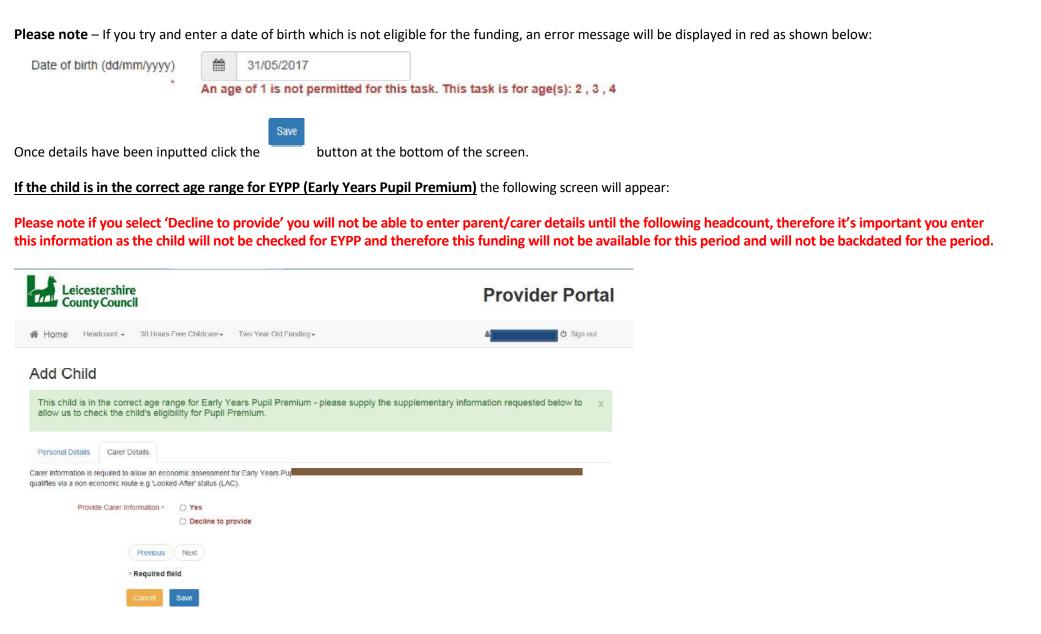

If you select 'Yes' you will need to input the following details in the screen below and click the 'save' button. If the child is at more than 1 setting, the EYPP will be apportioned.

If you select 'Decline to provide' and 'Save' you will be redirected back to the headcount form and the child will not be checked for EYPP.

|                         |                                                                                                    | ×                                     |  |
|-------------------------|----------------------------------------------------------------------------------------------------|---------------------------------------|--|
| Ti                      | * *                                                                                                    |                                       |  |
| Forenar                 | *                                                                                                    |                                       |  |
| Surnar                  | x 🖉                                                                                                    |                                       |  |
| Gend                    | * O Male<br>O Female                                                                                                    |                                       |  |
| Date of E<br>(dd/mm/yyy |                                                                                                    |                                       |  |
| Relationsh              |                                                                                                    |                                       |  |
| Parental Responsit      | <ul> <li>Yes</li> <li>No</li> <li>If the carer has legal responsibility for this child select Yes</li> </ul>                                                           |                                       |  |
| Reference Numb          | National Asylum Support Service                                                                                                    |                                       |  |
|                         | The format of all valid National Insurance Numbers is two prefix letters, six numeric digits, a                                                                        | and one suffix letter. e.g. AB123456C |  |
| Addre                   | <ul> <li>Does the applicant live at the same address as the child ?</li> <li>Yes 9 Victoria Drive, Woodville, Swadlincote, Derbyshire, DE11 8DY</li> <li>No</li> </ul> |                                       |  |
|                         |                                                                                                    |                                       |  |
|                         | Previous Next                                                                                                    |                                       |  |
|                         | * Required field                                                                                                    |                                       |  |
|                         | Cancel Save                                                                                                    |                                       |  |

Please note parent/carer information is required to allow an economic assessment for Early Years Pupil Premium. If parent/carer information is not provided, no EYPP can be paid for this child.

Unfortunately we are unable to process **non-economic EYPP checks** via the Headcount. If a child qualifies for EYPP via a non-economic route e.g. they are 'Looked-After' or have been 'Looked-After' (LAC) please still add the parent/carer details. If the child has been in local authority care in Leicestershire, EYPP should automatically be paid each period. If this is the first period that you are making a claim, you may wish to contact us on the FEEE helpline to check that we have a record of this child. Please note that where a child is in the care of a different local authority (i.e. not Leicestershire), EYPP will not be automatically paid. If a child has left care through an adoption, special arrangement order or child arrangement order, you will need to upload evidence of this via Any Comms. Please add 'EYPP' into the description box when uploading, so that we know what the evidence relates to. If evidence is uploaded before the headcount closing date, the EYPP can then be paid with your FEEE final payment.

## How will I know which children will receive EYPP?

A report will be sent via the Provider Portal just after a task has closed. The report will appear in 'My messages' section on the home page (see **Section 6 Reports**) or you can click on 'Headcount' in the top tab on the home page and click on 'Reports'. If you have any unviewed reports, you will see a highlighted number of them waiting to be viewed. This report will show you which children are eligible for EYPP. Please note if you are not claiming any hours for a child listed, no EYPP will be paid.

| My r   | Reminder to submit Special Educational Needs &<br>information<br>Dear [\$\$Title\$\$] [\$\$Forename\$\$] [\$\$Surname\$\$] Yo |                      | eicestershire<br>County Counc | e<br>il             |
|--------|----------------------------------------------------------------------------------------------------|----------------------|-------------------------------|---------------------|
|        | to submit information about [\$\$Chi                                                                                          | Home                 | Headcount -                   | 30 Hours Free Child |
| Ē      | New Report                                                                                                    | 03/08/2017<br>Welcom |                               | e [Launching Su     |
| View a | all messages                                                                                                    | Below y              | Reports                       |                     |

| diting/inputting week              | ks and hours    |                            |                |                       |                               |                                     |                               |                                 |                                 |
|------------------------------------|-----------------|----------------------------|----------------|-----------------------|-------------------------------|-------------------------------------|-------------------------------|---------------------------------|---------------------------------|
| o input/edit the week<br>nber:-    | s and hours fo  | r the period, cl           | 1000           | button and the f      | ollowing so                   | creen will                          | appear. Yo                    | ou will no                      | w notice                        |
| Leicesters<br>County Co            | shire<br>ouncil |                            |                |                       |                               | Pr                                  | ovid                          | er Po                           | ortal                           |
| Home Headcour                      | nt - 30 Hours F | ree Childcare <del>-</del> | Two Year Old   | Funding -             |                               | 4                                   |                               | ල් Sig                          | in out                          |
| 🛗 Edit - Head                      | count (Actu     | ual) for 2, 3              | & 4 yea        | r olds                | Status: Edited                | but not yet sul                     | omitted De                    | adline: 15 Au                   | gust 2017                       |
|                                    |                 | utum                       | n Term 2017 (0 | 1 Sep 17 - 31 Dec 17) |                               |                                     |                               |                                 |                                 |
| Legal Name                         | Funding         | Start Date                 | End Date       | Stretched Offer       | Weeks<br>Attended<br>for term | Average<br>Hours<br>Attended<br>per | Hours<br>Attended<br>for term | Hours<br>Claimed<br>per<br>week | Hours<br>Claimed<br>for<br>term |
|                                    |                 |                            |                |                       | 0.00                          | week 0.00                           | 0.00                          | 0.00                            | 0.00                            |
| Verity Blamange                    |                 | 24/04/2017                 |                | ) (                   | 0.00                          | 0.00                                | 0.00                          | 0.00                            | 0.00                            |
| Barnaby Button                     |                 | 01/01/2017                 |                | ×                     | 0.00                          | 0.00                                | 0.00                          | 0.00                            | 0.00                            |
| Natalie Lowe                       | 2               | 09/01/2017                 |                | ·                     | 0.00                          | 0.00                                | 0.00                          | 0.00                            | 0.00                            |
| Marmaduke Marma <mark>l</mark> ade |                 | 09/01/2017                 |                | ~                     | 0.00                          | 0.00                                | 0.00                          | 0.00                            | 0.00                            |
|                                    | Ð               | 09/01/2017                 |                | v<br>                 | 0.00                          | 0.00                                | 0.00                          | 0.00                            | 0.00                            |
| Florence Munday                    |                 | 09/01/2017                 |                |                       |                               |                                     |                               |                                 |                                 |

12

| Funding (This column cannot be amended and is for information only) | 2 – The child is/was eligible for 2 year funding |                                                                                                    |  |  |  |  |
|---------------------------------------------------------------------|--------------------------------------------------|----------------------------------------------------------------------------------------------------|--|--|--|--|
| , , , , , , , , , , , , , , , , , , ,                               | S – The child                                    | attends and might be claiming entitlement with other providers                                                                                                    |  |  |  |  |
|                                                                     | P – The child                                    | is eligible for pupil premium (EYPP)                                                                                                    |  |  |  |  |
|                                                                     | EH – The chi                                     | d is eligible for extended hours – Green – End date ok Amber – End date approaching                                                                                               |  |  |  |  |
|                                                                     |                                                  | Red – End date expired                                                                                                    |  |  |  |  |
| Start Date                                                          |                                                  | ppulated for existing children and cannot be amended. You will need to input/amend the start date for new children<br>e they first want to claim funding.                         |  |  |  |  |
| End Date                                                            | For any child                                    | that has left or will be leaving your setting this period, you should input an end date.                                                                                          |  |  |  |  |
|                                                                     |                                                  | If a child will be claiming the following period, please DO NOT input an end date.                                                                                                |  |  |  |  |
| Stretched Offer                                                     | Please select<br>current peric                   | '52 week offer (52)' from drop down menu if the child is stretching the funding or claiming banked hours in the<br>d.                                                             |  |  |  |  |
| Weeks Attended for Period                                           |                                                  | of funded weeks the child has attended/attending in this period. If a child is claiming banked hours to use in this<br>erm time weeks) you will also need to include these weeks. |  |  |  |  |
| Average Hours Attended per week                                     | Refer to                                         | Average number of hours ( <b>both funded and non-funded</b> ) the child attends each week. We require non-funded hours to report back to the DfE.                                 |  |  |  |  |
| Hours Attended for period                                           | further                                          | Total hours ( <b>both funded and non-funded</b> ) the child attends for this period. We require non-funded hours to report back to the DfE.                                       |  |  |  |  |
| Hours Claimed per week                                              | (below)                                          |                                                                                                    |  |  |  |  |
| Hours Claimed for period                                            |                                                  | Total <b>FUNDED</b> hours the child is claiming for this period                                                                                                    |  |  |  |  |
|                                                                     | I                                                | 13                                                                                                    |  |  |  |  |

As you begin to complete the weeks and hours fields, other fields will automatically populate based on what you have already inputted. It is important that you understand this and ensure that you add the data in the correct order and check that any data automatically calculated by the system is correct.

Our recommendation is that you complete the fields in this order:

- 1. Add the number of funded weeks the child has attended for **this period** into 'Weeks Attended for period' (if a child is claiming banked hours this period to use in non-term time you will also need to include these weeks)
- 2. Tab TWICE into 'Hours Attended for period' and enter the total number of hours (funded and non-funded) attended for this period.
  - This will then automatically calculate the following fields: 'Average Hours Attended per week', 'Hours claimed per week' and 'Hours claimed per period'.
- 3. You must check that the data in 'Hours Claimed for period' is correct for each individual child. If these need amending you can:
  - overtype 'Hours Claimed for period' with the total number of FUNDED hours you wish to claim for the period (and this will automatically update the 'Hours Claimed per week' field)
- 4. End dates; Please be aware that the system does not recognise the final date of the funding period i.e. 31<sup>st</sup> December 31<sup>st</sup> March or the 31<sup>st</sup> August. If these dates are entered the children will roll over to the following period regardless and an overpayment will result.

# Please ensure that all the columns below are completed, if these are not completed then the following period initial payment will be affected.

If you follow our recommended completion, this is what the fields will look like as you go along:

| Weeks<br>Attended<br>for term | Average<br>Hours<br>Attended<br>per<br>week | Hours<br>Attended<br>for term | Hours<br>Claimed<br>per<br>week | Hours<br>Claimed<br>for<br>term | Fields that you are updating                                                                                                    |
|-------------------------------|---------------------------------------------|-------------------------------|---------------------------------|---------------------------------|----------------------------------------------------------------------------------------------------|
| 15.00                         | 0.00                                        | 0.00                          | 0.00                            | 0.00                            | Weeks added<br>No other fields have changed                                                                                                    |
| 15.00                         | 40.00                                       | 600.00                        | 30.00                           | 450.00                          | Tab TWICE, enter 'Hours Attended for term' as 600<br>'Average Hours Attended' automatically updated to 40 (= 600 total ÷ 15 weeks)<br>both 'Hours Claimed' fields automatically populated with maximum for term (in example, using a 3 year old, this would be 15 weeks x 30 hours) |
| 15.00                         | 40.00                                       | 600.00                        | 10.00                           | 150.00                          | Tab TWICE, update 'Hours Claimed for term' to correct amount (assume 3 year old, not eligible for 30 hours and attending another setting - using 150 funded hours for the term with you)<br>'Hours Claimed per week' automatically updated to 10 (= 150 total ÷ 15 weeks)           |

## **SECTION 4 – SUBMITTING HEADCOUNT**

Submit button when you have completed the form. Please remember that you can submit your headcount as many times as you like up until the deadline Click the date. Leicestershire County Council **Provider Portal** O Sign out Home Headcount - 30 Hours Free Childcare - Two Year Old Funding -Submission Declaration Certification I certify that the number of hours claimed are correct for each pupil and signed for by the parent /guardians(s) of the pupils. These hours can/will be substantiated by the official registers. I understand that this claim will be subject to an audit at a later date. I have read the Local Conditions of Funding and agree to comply with them. I have checked: 1) That all parents have signed & completed the number of hours required. 2) That hours claimed are based on hours attended for the term. 3) That where I am aware that hours are claimed at my setting and another, that added together they do not exceed the maximum entitlement. Confirm Confirm button to submit or cancel button to amend the form further. Click the Submit Headcount 2 Are you sure you wish to submit this information? No Yes Click the \_\_\_\_\_ button and your headcount form is now submitted.

## **SECTION 5 – RE-SUBMITTING HEADCOUNT**

The headcount form will appear under 'My tasks' for you to resubmit as many times as necessary up until the deadline date. Please only submit once per day to allow the system to catch up on changes. The form can be overwritten by changes and additions. We would encourage you to submit the form several times rather than leave it until the deadline date. It is only the final submission before the deadline that will be used to calculate payments.

Once the deadline date has passed the headcount form will no longer appear in 'My tasks'. You can view your submission by clicking on 'View all tasks'

| Leicestershire<br>County Council                                                                                                    | Provider Portal                                                                                                    |
|----------------------------------------------------------------------------------------------------|----------------------------------------------------------------------------------------------------|
| Home Headcount - Administration -                                                                                                    | 🖁 🚺 ර් Sign out                                                                                                    |
| elow you will see:<br>* a list of the tasks available to you<br>* the messages you have been sent                                                                                                    | ×                                                                                                    |
| lease Note:<br>/hen entering Carer Details (against a child on your headcount) this is the CHILD'S parent<br>ou should enter an 'End Date' (against a child on your headcount) for any child that has le<br>ny other reason | t/carer <i>NOT</i> the setting's details<br>eft, or will be leaving, your setting <i>in the current term</i> , you should not add an end date for |
| My tasks You don't have any tasks yet Tasks assigned to you by the locar authority will be shown here.                                                                                                    | My messages          You don't have any messages yet.       x         Messages sent to you will be displayed here.                                |
|                                                                                                    |                                                                                                    |

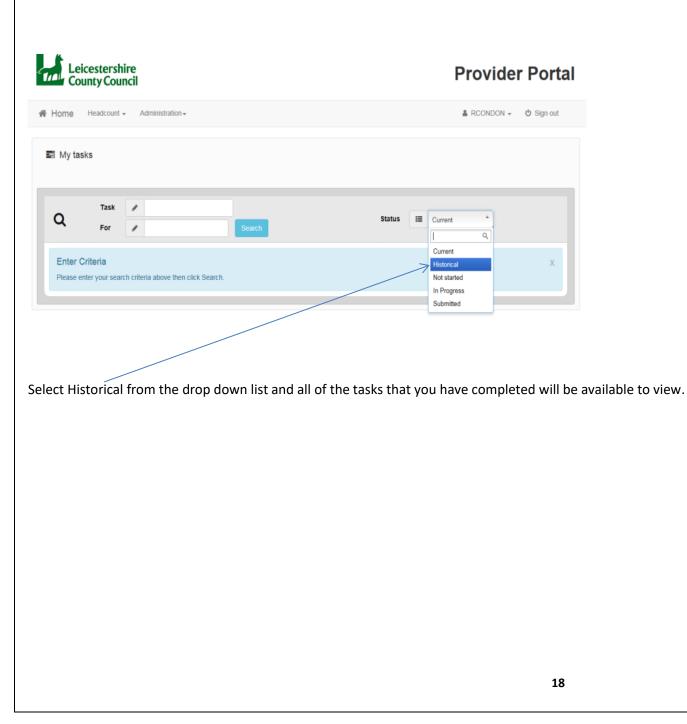

## **SECTION 6 – Reports**

Please find below example copies of reports that we will be sending out. (Subject to change.)

## The EYPP Report:

Date Run: 03/08/2017 11:43:24

2017/2018 Summer Term

Period Start Date: 01/04/2017

Period End Date: 31/08/2017

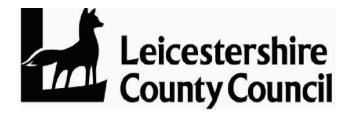

## Children who are eligible to receive Early Years Pupil Premium (EYPP)

| <u>Forename</u> | Middle Name | <u>Surname</u> | DOB        | EYPP Start Date |
|-----------------|-------------|----------------|------------|-----------------|
|                 |             |                |            |                 |
| Florence        |             | Munday         | 10/10/2013 | 26/07/2017      |
|                 |             |                |            |                 |
|                 |             |                |            |                 |
|                 |             |                |            |                 |
|                 |             |                |            |                 |
|                 |             |                |            |                 |

Free Early Education Entitlement Funding Summary for : Autumn 2017

This report details a breakdown of the funding that you have received for the funding period and also includes any Disability Access Fund (DAF) and Early Years Pupil Premium (EYPP) payments.

| Funding Summary                                     |             |                 |         |
|-----------------------------------------------------|-------------|-----------------|---------|
|                                                     | 2 Year Olds | 3 / 4 Year Olds |         |
| Unit Cost by Age per Hour (B)                       | £4.93       | £3.97           |         |
| Total Paid Hours per Period (C)                     | 0.00        | 450.00          |         |
| DAF Payment (D)                                     |             | £0.00           |         |
| EYPP Payment (E)                                    |             | £0.00           |         |
| Final Payment for the Period (F = (B x C)<br>+D +E) | £0.00       | £1,786.50       |         |
| Final Payment minus the Initial Payment             | £0.00       | £119.10         |         |
| Total Final Payment Payable                         |             |                 | £119.10 |
| Deprivation Payment *                               |             |                 | £0.00   |
| Total Payment For Period                            |             |                 | £119.10 |

\*A separate deprivation report listing eligible children will be sent through in due course.

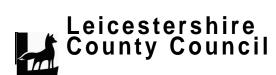

## Final Payment Breakdown Report

#### Free Early Education Entitlement Funding Summary for : Autumn 2017

This report details a breakdown of the funding that you have received for the funding period and also includes any Disability Access Fund (OAF) and Early Years Pupil Premium (EYPP) payments.

| ſ | Child's<br>Name | Date<br>Of<br>Birth | Address      | Hours<br>Per<br>Term<br>(H) | Base<br>Rate | Amount<br>(A1=HxB) | EYPP<br>Hours<br>Term | SFF<br>Rate -<<br>1:1 -13<br>(R) | Amount<br>(A2=ExR) | DAF<br>Amount | Paid<br>Amount<br>(A1+A2+D) |
|---|-----------------|---------------------|--------------|-----------------------------|--------------|--------------------|-----------------------|----------------------------------|--------------------|---------------|-----------------------------|
| Ļ |                 |                     |              | (1)                         | (B)          | (AI-HXB)           | (E)                   | (K)                              | (A2-EXK)           | (D)           | 1                           |
|   |                 |                     |              | 225.00                      | 3.97         | 893.25             |                       |                                  |                    | 0.00          | £893.25                     |
|   |                 |                     |              | 225.00                      | 3.97         | 893.25             |                       |                                  |                    | 0.00          | £893.25                     |
|   |                 | -                   | -<br>Totals: | 450.00                      |              | £1,786.50          | 0.00                  |                                  | £0.00              | £0.00         | £1,786.50                   |

Leicestershire County Council

#### 21

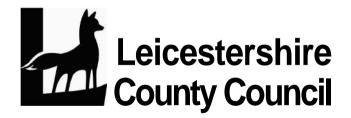

21/11/2017

## **Free Early Education Entitlement - Initial Payment Confirmation**

## Payment **Payment**

A payment of £ \_\_\_\_\_\_has been calculated in respect of an initial payment of the Free Early Education Entitlement for the Autumn Term 2017. This will arrive in your account on or by 11/07/2017, but may differ if there are any outstanding payments on your account.

A further amount (Final Payment) will be calculated and paid into your account during the second half of the period on the published date. This payment will be calculated on the data you submit to us via the online Headcount task minus your initial payment.

## Section 7 – What Should I Enter?

| Field Name           | What Should I Enter?                                                                                                    |
|----------------------|----------------------------------------------------------------------------------------------------|
| Adding a child       |                                                                                                    |
| Forename             | Child's legal name - required                                                                                                    |
| Surname              | Child's legal surname - required                                                                                                    |
| Middle Name          | Child's middle name(s) - optional                                                                                                    |
| Gender               | Select child's gender (M or F) - required                                                                                                    |
| Date of Birth        | Child's date of birth (DD/MM/YYYY) - required                                                                                                    |
| Ethnicity            | Child's ethnicity (select from the drop down list or start typing word and it will filter) - required                                                                         |
| First Language       | Child's first language (select from the drop down list or start typing word and it will filter) - required                                                                    |
| Funded Status        | No action – should be pre-populated 'Let the system decide'                                                                                                    |
| Eligibility Code     | For 3/4 Year Olds Only – The child's DERN confirming eligibility for 30 hours (11 digits)                                                                                     |
| Postcode             | Child's postcode – required                                                                                                    |
| Address              | Child's home address – required                                                                                                    |
| eadcount form fields |                                                                                                    |
| Start Date           | This is pre-populated for existing children and cannot be amended. You will need to input/amend the start date for new children to the date they first want to claim funding. |
| End Date             | Only input a date if the child has left/is leaving the setting this period. If a child will be claiming the following period pleas ensure you do not input an end date.       |

| Stretched Offer                                           | Please select '52 week offer (52)' from drop down menu if the child is stretching the funding or claiming banked hours in the current period (this is an indicator only, we are aware that you may be open for less than 52 weeks)                                                                                                    |
|-----------------------------------------------------------|----------------------------------------------------------------------------------------------------|
| Weeks attended for Period                                 | The number of funded weeks the child has attended/attending in this period. If a child is claiming banked hours to use in this period (non-term time weeks) you will also need to include these weeks.                                                                                                    |
| Either Average hours                                      | Child's total number of FEEE funded <b>and</b> non-funded hours per week. We require non-funded hours to report back to the DfE.                                                                                                    |
| attended per week/ <b>or</b><br>Hours attended for period | Child's total number of FEEE funded <b>and</b> non-funded hours for period. We require non-funded hours to report back to the DfE.                                                                                                    |
| Hours claimed per week                                    | Total number of FEEE funded hours <b>only</b> per week (this field will automatically populate when you fill in the 'Average hours attended per week' or 'Hours attended for period' columns, but it can be overwritten if the child is not claiming their full entitlement, e.g. child only attends 9 hours per week)                                            |
| lours claimed for Period                                  | Total number of FEEE funded hours <b>only</b> for this period that the child is claiming (this field will automatically populate when you fill in the 'Average hours attended per week' or 'Hours attended for period' columns but it can be overwritten if the child is not claiming their full entitlement, e.g. child only attending 135 hours for the period) |
| Carer Details                                             |                                                                                                    |
| Title                                                     | Carer's title - required                                                                                                    |
| Forename                                                  | Carer's Forename - required                                                                                                    |
| Surname                                                   | Carer's Surname - required                                                                                                    |
| Gender                                                    | Select Carer's (M or F) - required                                                                                                    |
| Date of Birth                                             | Carer's date of birth (DD/MM/YYYY) - required                                                                                                    |
| Relationship                                              | Select your relationship to child from list - required                                                                                                    |
| Parental Responsibility                                   | Select if you have parental responsibility - required                                                                                                    |
| Reference Number                                          | National Insurance Number or National Asylum Support Service number - required                                                                                                    |
| Address                                                   | Select if Carer lives at the same address as child - required                                                                                                    |

# SECTION 8 – Ethnicity Code List

| Code | Description                | Code | Description                   | Code | Description                   | Code | Description            |
|------|----------------------------|------|-------------------------------|------|-------------------------------|------|------------------------|
| AAFR | African Asian              | BCON | Black Congolese               | MABL | Asian and Black               | OAFG | Afghan                 |
| ABAN | Bangladeshi                | BCRB | Black Caribbean               | MACH | Asian and Chinese             | OARA | Arab Other             |
| AIND | Indian                     | BEUR | Black European                | MAOE | Asian and Other Ethnic        | OEGY | Egyptian               |
| АКАО | Kashmiri Other             | BGHA | Black Ghanaian                | MBCH | Black and Chinese             | OFIL | Filipino               |
| АКРА | Kashmiri Pakistani         | BNAM | Black North American          | MBOE | Black and Other Ethnic        | OIRN | Iranian                |
| АМРК | Mirpuri Pakistani          | BNGN | Black Nigerian                | MCOE | Chinese and Other Ethnic      | OIRQ | Iraqi                  |
| ANEP | Nepali                     | ВОТВ | Other Black                   | MOTH | Any Mixed Other<br>Background | OJPN | Japanese               |
| АОРК | Other Pakistani            | BOTH | Any Other Black<br>Background | MOTM | Other Mixed Background        | OKOR | Korean                 |
| AOTA | Other Asian                | BSLN | Black Sierra Leonean          | MWAI | White and Indian              | OKRD | Kurdish                |
| AOTH | Any Other Asian Background | BSOM | Black Somali                  | MWAO | White and Any Oth Asian       | OLAM | Latin/South/C American |
| APKN | Pakistani                  | BSUD | Black Sudanese                | MWAP | White and Pakistani           | OLEB | Lebanese               |
| ASLT | Sri Lankan Tamil           | СНКС | Hong Kong Chinese             | MWAS | White and Asian               | OLIB | Libyan                 |
| ASNL | Sri Lankan Sinhalese       | CHNE | Chinese                       | MWBA | White and Black African       | OMAL | Malay                  |
| ASRO | Sri Lankan Other           | CMAL | Malaysian Chinese             | MWBC | White and Black<br>Caribbean  | OMRC | Moroccan               |
| BAFR | Black African              | СОСН | Other Chinese                 | MWCH | White and Chinese             | OOEG | Other Ethnic Group     |

| BANN | Black Angolan         | CSNG | Singaporean Chinese        | MWOE | White and Any Other<br>Ethnic | OOTH | Any other Ethnic Group  |
|------|-----------------------|------|----------------------------|------|-------------------------------|------|-------------------------|
| BAOF | Other Black African   | CTWN | Taiwanese                  | NOBT | Info not yet obtained         | OPOL | Polynesian              |
| OTHA | Thai                  | WEEU | White Eastern Europea      | WKOS | Kosovan                       | WSCO | White Scottish          |
| OVIE | Vietnamese            | WENG | White English              | WOTH | Any Other White<br>Background | WSER | Serbian                 |
| OYEM | Yemeni                | WEUR | White European             | WOTW | White Other                   | WTUC | Turkish Cypriot         |
| REFU | Refused               | WGRC | Greek Cypriot              | WOWB | Other White British           | WTUK | Turkish                 |
| WALB | Albanian              | WGRE | Greek/Greek Cypriot        | WPOR | Portugese                     | WTUR | Turkish/Turkish Cypriot |
| WBOS | Bosnian-Herzegovinian | WGRK | Greek                      | WROG | Gypsy                         | WWEL | White Welsh             |
| WBRI | White British         | WIRI | White Irish                | WROM | Gypsy/Roma                    | WWEU | White Western Europea   |
| WCOR | White Cornish         | WIRT | Traveller – Irish Heritage | WROO | Other Gypsy/Roma              | L    |                         |
| WCRO | Croatian              | WITA | Italian                    | WROR | Roma                          |      |                         |
|      |                       |      |                            |      |                               |      |                         |

# SECTION 9 – Language Code List

| Code | Description       | Code | Description      | Code | Description                      | Code | Description                     |
|------|-------------------|------|------------------|------|----------------------------------|------|---------------------------------|
| ACL  | Acholi            | ARAI | Arabic (Iraq)    | BEM  | Bemba                            | CAT  | Catalan                         |
| ADA  | Adangme           | ARAM | Arabic (Morocco) | BNG  | Bengali                          | VSYS | Cebuano/Sugbuanon               |
| AFA  | Afar-Saho         | ARAS | Arabic (Sudan)   | BNGA | Bengali (Any Other)              | CGA  | Chaga                           |
| AFK  | Afrikaans         | ARAY | Arabic (Yemen)   | BNGC | Bengali<br>(Chittagong/Noakhali) | CGR  | Chattisgarhi/Khatahi            |
| AKAF | Akan (Fante)      | ARM  | Armenian         | BNGS | Bengali (Sylheti)                | CHE  | Chechen                         |
| AKAT | Akan (Twi/Asante) | ASM  | Assamese         | TMZT | Berber (Tamashek)                | CWA  | Chichewa/Nyanja                 |
| АКА  | Akan/Twi-Fante    | ASR  | Assyrian/Aramaic | TMZA | Berber/Tamazight (Any<br>Other)  | СНІ  | Chinese                         |
| ALB  | Albanian/Shqip    | AYM  | Aymara           | TMZK | Berber/Tamazight<br>(Kabyle)     | CHIA | Chinese (Any Other)             |
| ALU  | Alur              | AZE  | Azeri            | BHO  | Bhojpuri                         | CHIC | Chinese (Cantonese)             |
| ОАМК | Ambo (Kwanyama)   | BAL  | Balochi          | BIK  | Bikol                            | СНІК | Chinese (Hakka)                 |
| OAMN | Ambo (Ndonga)     | BLT  | Balti Tibetan    | SCBB | Bosnian                          | СНІН | Chinese (Hokkien/Fujianese)     |
| OAM  | Ambo/Oshiwambo    | MANB | Bambara          | BSL  | British Sign Language            | CHIM | Chinese<br>(Mandarin/Putonghua) |
| AMR  | Amharic           | BAI  | Bamileke (Any)   | BUL  | Bulgarian                        | CTR  | Chitrali/Khowar                 |
| АҮВ  | Anyi-Baule        | BSQ  | Basque/Euskara   | BMA  | Burmese/Myanma                   | СКѠ  | Chokwe                          |
| ARA  | Arabic            | BEJ  | Beja/Bedawi      | CAM  | Cambodian/Khmer                  | ZZZ  | Classification Pending          |

| ARAG | Arabic (Algeria)   | BEL  | Belarusian                  | CCE  | Caribbean Creole English | SWAC | Comorian Swahili |
|------|--------------------|------|-----------------------------|------|--------------------------|------|------------------|
| ARAA | Arabic (Any Other) | ENB  | Believed other than English | CCF  | Caribbean Creole French  | CRN  | Cornish          |
| SCBC | Croatian           | PRSA | Farsi/Persian (Any other)   | GUN  | Gurenne/Frafra           | ISK  | Itsekiri         |
| CZE  | Czech              | Flj  | Fijian                      | GUR  | Gurma                    | JPN  | Japanese         |
| DGA  | Dagaare            | TGLF | Filipino                    | HAU  | Hausa                    | JAV  | Javanese         |
| DGB  | Dagbane            | FIN  | Finnish                     | HEB  | Hebrew                   | JIN  | Jinghpaw/Kachin  |
| DAN  | Danish             | FON  | Fon                         | HER  | Herero                   | KLN  | Kalenjin         |
| PRSD | Dari Persian       | FRN  | French                      | VSYH | Hiligaynon               | KAN  | Kannada          |
| DIN  | Dinka/Jieng        | FUL  | Fula/Fulfulde-Pulaar        | HIN  | Hindi                    | KAU  | Kanuri           |
| DUT  | Dutch/Flemish      | GAA  | Ga                          | HDK  | Hindko                   | KAR  | Karen (Any)      |
| MANJ | Dyula/Jula         | GAL  | Gaelic (Scotland)           | HGR  | Hungarian                | KAS  | Kashmiri         |
| DZO  | Dzongkha/Bhutanese | GAE  | Gaelic/Irish                | IBA  | Iban                     | КСН  | Katchi           |
| EBI  | Ebira              | GLG  | Galician/Galego             | ISL  | Icelandic                | KAZ  | Kazakh           |
| EDO  | Edo/Bini           | GEO  | Georgian                    | IDM  | Idoma                    | КНА  | Khasi            |
| EFI  | Efik-Ibibio        | GER  | German                      | IGA  | Igala                    | КНҮ  | Kihaya/Luziba    |
| ENG  | English            | GGO  | Gogo/Chigogo                | IGB  | lgbo                     | КАМ  | Kikamba          |
| ESA  | Esan/Ishan         | GRE  | Greek                       | IJO  | ljo (Any)                | KON  | Kikongo          |

| EST  | Estonian               | GREA | Greek (Any Other)       | ILO  | llokano                        | GKY  | Kikuyu/Gikuyu          |
|------|------------------------|------|-------------------------|------|--------------------------------|------|------------------------|
| EWE  | Ewe                    | GREC | Greek (Cyprus)          | MLYI | Indonesian/Bahasa<br>Indonesia | КМВ  | Kimbundu               |
| EWO  | Ewondo                 | GRN  | Guarani                 | NOT  | Information not obtained       | KME  | Kimeru                 |
| FAN  | Fang                   | GUJ  | Gujarati                | ITA  | Italian                        | KNY  | Kinyakyusa-Ngonde      |
| KIN  | Kinyarwanda            | LIT  | Lithuanian              | МАК  | Makua                          | NAM  | Nama/Damara            |
| KGZ  | Kirghiz/Kyrgyz         | LOZ  | Lozi/Silozi             | MLG  | Malagasy                       | NDB  | Ndebele                |
| KIR  | Kirundi                | LBA  | Luba                    | MLYA | Malay (Any Other)              | NDBS | Ndebele (South Africa) |
| KIS  | Kisi (West Africa)     | LBAC | Luba (Chiluba/Tshiluba) | MLY  | May/Indonesian                 | NDBZ | Ndebele (Zimbabwe)     |
| KSI  | Kisii/Ekegusii (Kenya) | LBAK | Luba (Kiluba)           | MLM  | Malayalam                      | NEP  | Nepali                 |
| KSU  | Kisukuma               | LGA  | Luganda                 | MDV  | Maldivian/Dhivehi              | NWA  | Newari                 |
| КNК  | Konkani                | LGB  | Lugbara                 | MLT  | Maltese                        | NOR  | Norwegian              |
| KOR  | Korean                 | LGS  | Lugisu/Lumasaba         | MAN  | Manding/Malinke                | NBN  | Nubian (Any)           |
| КРЕ  | Kpelle                 | LUY  | Luhya (Any)             | MANA | Manding/Malinke (Any<br>Other) | NUE  | Nuer/Naadh             |
| KRI  | Krio                   | LUN  | Lunda                   | MNX  | Manx Gaelic                    | NUP  | Nupe                   |
| KRU  | Kru (Any)              | LUO  | Luo (Kenya/Tanzania)    | MAO  | Maori                          | NZM  | Nzema                  |
| KUR  | Kurdish                | LSO  | Lusoga                  | MAR  | Marathi                        | OGN  | Ogoni (Any)            |
| KURA | Kurdish (Any Other)    | LUE  | Luvale/Luena            | MSC  | Mauritian/Seychelles<br>Creole | ORI  | Oriya                  |

| KURM | Kurdish (Kurmanji)    | LTZ  | Luxemburgish           | MYA  | Maya (Any)                  | ORM | Oromo                    |
|------|-----------------------|------|------------------------|------|-----------------------------|-----|--------------------------|
| KURS | Kurdish (Sorani)      | MAS  | Maasai                 | MEN  | Mende                       | OTL | Other Language           |
| LNG  | Lango (Uganda)        | MKD  | Macedonian             | MNG  | Mongolian (Khalkha)         | OTH | Other than English       |
| LAO  | Lao                   | MAG  | Magahi                 | MOR  | Moore/Mossi                 | PHR | Pahari (Pakistan)        |
| LTV  | Latvian               | MNA  | Magindanao-Maranao     | MUN  | Munda (Any)                 | РНА | Pahari/Himachali (India) |
| LIN  | Lingala               | MAI  | Maithili               | NAH  | Nahuatl/Mexicano            | PAM | Pampangan                |
| PAG  | Pangasinan            | RMS  | Romansch               | SLO  | Slovak                      | TEL | Telugu                   |
| PNJ  | Panjabi               | RME  | Romany/English Romanes | SLV  | Slovenian                   | TEM | Temne                    |
| PNJA | Panjabi (Any Other)   | RNY  | Runyakitara            | SOM  | Somali                      | TES | Teso/Ateso               |
| PNJG | Panjabi (Gurmukhi)    | RNYN | Runyankore-Ruchiga     | SSO  | Sotho/Sesotho               | THA | Thai                     |
| PNJM | Panjabi (Mirpuri)     | RNYO | Runyoro-Rutooro        | SSOT | Sotho/Sesotho<br>(Northern) | TIB | Tibetan                  |
| PNJP | Panjabi (Pothwari)    | RUS  | Russian                | SSOO | Sotho/Sesotho<br>(Southern) | TGE | Tigre                    |
| PAT  | Pashto/Pakhto         | SAM  | Samoan                 | SPA  | Spanish                     | TGR | Tigrinya                 |
| PRS  | Persian/Farsi         | SNG  | Sango                  | SUN  | Sundanese                   | TIV | Tiv                      |
| POL  | Polish                | SRD  | Sardinian              | SWAA | Swahili (Any Other)         | TPI | Tok Pisin                |
| POR  | Portugese             | SCO  | Scots                  | SWAT | Swahili (Bajun/Tikuu)       | TNG | Tonga/Chitonga (Zambia)  |
| PORA | Portugese (Any Other) | SCBS | Serbian                | SWAM | Swahili (Brava/Mwiini)      | TON | Tongan (Oceania)         |

| Portugese (Brazil)     |                                                                                                    |                                                                                                    | <b>0</b> • • • • • •                                                                                                    |                                                                                                    |                                                                                                    |                                                                                                    |
|------------------------|----------------------------------------------------------------------------------------------------|----------------------------------------------------------------------------------------------------|----------------------------------------------------------------------------------------------------|----------------------------------------------------------------------------------------------------|----------------------------------------------------------------------------------------------------|----------------------------------------------------------------------------------------------------|
|                        | SCB                                                                                                    | Serbian/Croatian/Bosnian                                                                                                    | SWAK                                                                                                    | Swahili (Kingwana)                                                                                                    | TRI                                                                                                    | Traveller Irish/Shelta                                                                                                    |
| Quechua                | SHL                                                                                                    | Shilluk/Cholo                                                                                                    | SWA                                                                                                    | Swahili/Kiswahili                                                                                                    | TSO                                                                                                    | Tsonga                                                                                                    |
| Rajasthani/Marwari     | SHO                                                                                                    | Shona                                                                                                    | SSW                                                                                                    | Swazi/Siswati                                                                                                    | STS                                                                                                    | Tswana/Setswana                                                                                                    |
| Refused                | SID                                                                                                    | Sidamo                                                                                                    | SWE                                                                                                    | Swedish                                                                                                    | TUL                                                                                                    | Tulu                                                                                                    |
| Romani (International) | SIO                                                                                                    | Sign Language (Other)                                                                                                    | TGLG                                                                                                    | Tagalog                                                                                                    | TUM                                                                                                    | Tumbuka                                                                                                    |
| Romanian               | SND                                                                                                    | Sindhi                                                                                                    | TGL                                                                                                    | Tagalog/Filipino                                                                                                    | TUR                                                                                                    | Turkish                                                                                                    |
| Romanian (Moldova)     | SNH                                                                                                    | Sinhala                                                                                                    | PRST                                                                                                    | Takiki Persian                                                                                                    | TUK                                                                                                    | Turkmen                                                                                                    |
| Romanian (Romania)     | SRK                                                                                                    | Siraiki                                                                                                    | TAM                                                                                                    | Tamil                                                                                                    | UKR                                                                                                    | Ukrainian                                                                                                    |
| Umbundu                | VIE                                                                                                    | Vietnamese                                                                                                    | WCP                                                                                                    | West-African Creole<br>Portugese                                                                                                    | YOR                                                                                                    | Yoruba                                                                                                    |
| Urdu                   | VSY                                                                                                    | Visayan/Bisaya                                                                                                    | WPE                                                                                                    | West-African Pidgin<br>English                                                                                                    | ZND                                                                                                    | Zande                                                                                                    |
| Urhobo-Isoko           | VSYA                                                                                                    | Visayan/Bisaya (Any Other)                                                                                                    | WOL                                                                                                    | Wolof                                                                                                    | ZUL                                                                                                    | Zulu                                                                                                    |
| Uyghur                 | WAP                                                                                                    | Wa-Paraok (South-East<br>Asia)                                                                                                    | ХНО                                                                                                    | Xhosa                                                                                                    | LL                                                                                                    |                                                                                                    |
| Uzbek                  | VSYW                                                                                                    | Waray/Binisaya                                                                                                    | YAO                                                                                                    | Yao/Chiyao (East Africa)                                                                                                    |                                                                                                    |                                                                                                    |
| Venda                  | СҮМ                                                                                                    | Welsh/Cymraeg                                                                                                    | YDI                                                                                                    | Yiddish                                                                                                    |                                                                                                    |                                                                                                    |
|                        | Rajasthani/Marwari<br>Refused<br>Romani (International)<br>Romanian<br>Romanian (Moldova)<br>Romanian (Romania)<br>Umbundu<br>Urbundu<br>Urdu<br>Urhobo-Isoko<br>Uyghur<br>Uzbek | Rajasthani/MarwariSHORefusedSIDRomani (International)SIORomanian (International)SNDRomanian (Moldova)SNHRomanian (Romania)SRKUmbunduVIEUrduVSYUrhobo-IsokoVSYAUzbekVSYW | Rajasthani/MarwariSHOShonaRefusedSIDSidamoRomani (International)SIOSign Language (Other)RomanianSNDSindhiRomanian (Moldova)SNHSinhalaRomanian (Romania)SRKSiraikiUmbunduVIEVietnameseUrduVSYVisayan/BisayaUrhobo-IsokoVSYAVisayan/Bisaya (Any Other)UzbekVSYWWaray/Binisaya | Rajasthani/MarwariSHOShonaSSWRefusedSIDSidamoSWERomani (International)SIOSign Language (Other)TGLGRomanianSNDSindhiTGLRomanian (Moldova)SNHSinhalaPRSTRomanian (Romania)SRKSiraikiTAMUmbunduVIEVietnameseWCPUrduVSYVisayan/Bisaya (Any Other)WOLUyghurWAPWa-Paraok (South-East<br>Asia)XHOUzbekVSYWWaray/BinisayaYAO | Rajasthani/MarwariSHOShonaSSWSwazi/SiswatiRefusedSIDSidamoSWESwedishRomani (International)SIOSign Language (Other)TGLGTagalogRomanianSNDSindhiTGLTagalog/FilipinoRomanian (Moldova)SNHSinhalaPRSTTakiki PersianRomanian (Romania)SRKSiraikiTAMTamilUmbunduVIEVietnameseWCPWest-African Creole<br>PortugeseUrduVSYVisayan/BisayaWPEWest-African Pidgin<br>EnglishUyghurWAPWa-Paraok (South-East<br>Asia)XHOXhosaUzbekVSYWWaray/BinisayaYAOYao/Chiyao (East Africa) | Rajasthani/MarwariSHOShonaSSWSwazi/SiswatiSTSRefusedSIDSidamoSWESwedishTULRomani (International)SIOSign Language (Other)TGLGTagalogTUMRomanianSNDSindhiTGLTagalog/FilipinoTURRomanian (Moldova)SNHSinhalaPRSTTakiki PersianTUKRomanian (Romania)SRKSiraikiTAMTamilUKRUmbunduVIEVietnameseWCPWest-African Creole<br>PortugeseYORUrduVSYVisayan/Bisaya (Any Other)WOLWoldZULUyghurWAPWa-Paraok (South-East<br>Asia)XHOXhosaZULUzbekVSYWWaray/BinisayaYAOYao/Chiyao (East Africa)I |